# **Release Notes**

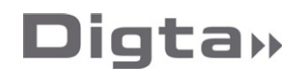

# **DigtaSoft Pro – Version 7.2**

Enhancements in version 7.2

## **Support for the Central Meeting Transcriber (CMT)**

DigtaSoft Pro version 6.5 and higher already supports offline processing with dictation speech recognition via DigtaSoft Voice and the Central Voice Transcriber (CVT).

Version 7.2 can now alternatively transfer conversation and meeting recordings with multiple speakers to ASR (Automatic Speech Recognition) via the separately available Central Meeting Transcriber (CMT) with German general-language content. The ASR Meeting Recognition is a multi-speaker speech recognition system that segments the texts into paragraphs with the respective speaker names marked. Dots, commas and question marks are also set automatically. Recordings in dss and ds2 format are supported.

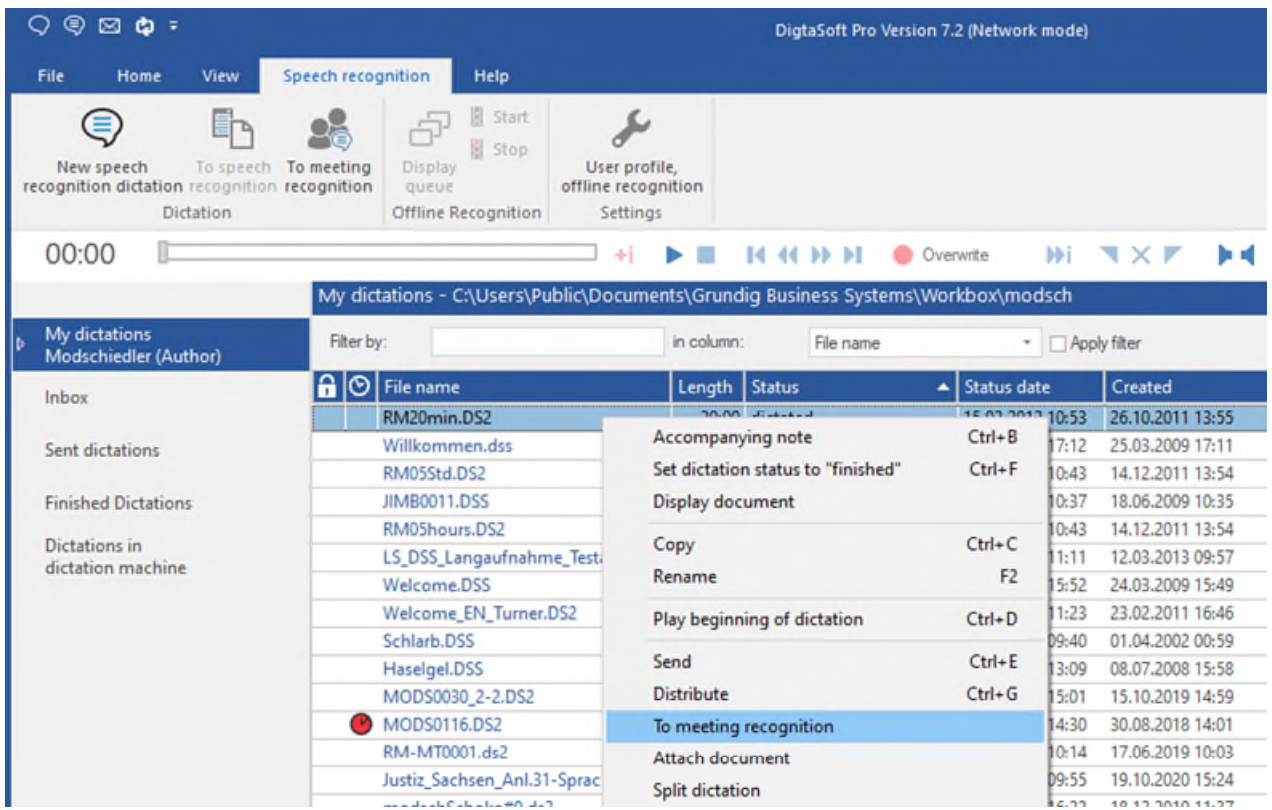

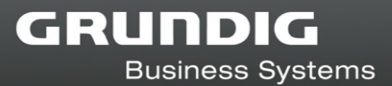

**Functions for multi-speaker recognition in DigtaSoft Editor version 7.2** 

The DigtaSoft Editor offers the following functions for editing the texts from the ASR Meeting Recognition:

- Display of the speech-recognised conversation or meeting recording incl. punctuation\*.
- Optionally switchable concurrent marking
- Display of speaker changes\*
- Recognition and display of the speaker's name at the beginning of each section if they are stored in the system as speakers.\*
- Split speaker section
- Merge speaker section with previous/next section
- Paper size, spacing, font type and size, ruler and other document settings are now saved and restored for the next document.

\* Within the system limits

# Improvements in version 7.2

**Prompt to enter the Windows password after updating to version 7.1** 

From DigtaSoft version 7.1 onwards, the system can be configured to start with the Windows user name and Active Directory password. With a certain system configuration, DigtaSoft expected a password entry but did not signal this to the user.

With version 7.2, whenever a password is required, the login window opens with password entry.

# **Improvements in previous versions**

# **DigtaSoft version 7.1**

# Enhancements in version 7.1 (7.1.2020.0422)

**Login with Windows password (single sign-on)** 

From version 7.1 DigtaSoft is additionally protected by a password for each user. Now the system can be configured via NetAdministration or DSCC so that a "single sign-on" is enough. This means a user is authorized for DigtaSoft with his Windows password after authentication to Windows. He no longer needs to enter a DigtaSoft identification with user name and password.

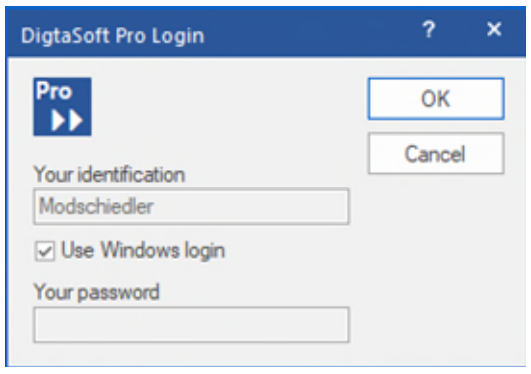

& NetAdministration - C:\Users\Public\Documents\Grundig Business Systems\netconfig.ini,stand-alone\netconfig.ini Settings Help

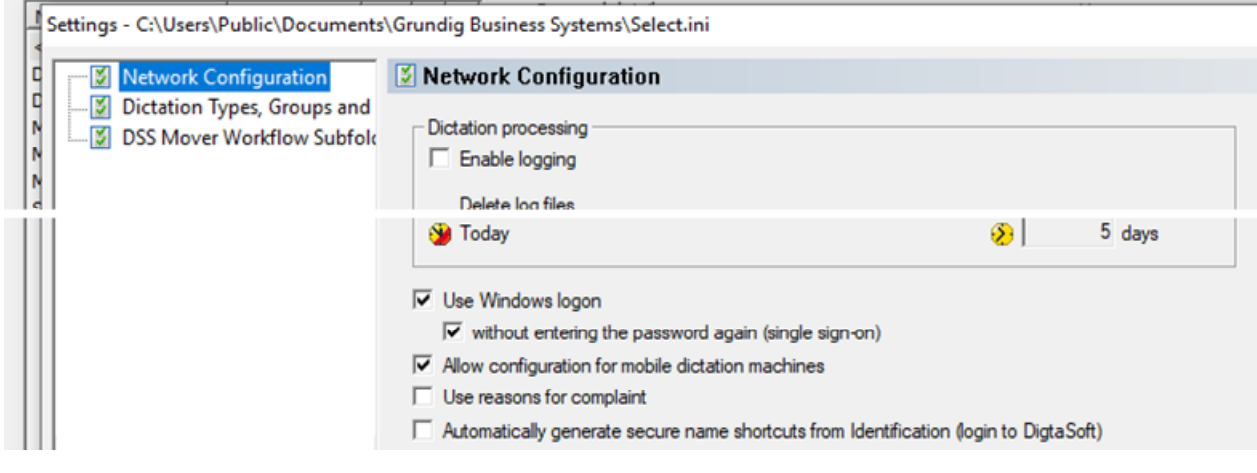

**Current/remain time display in the task bar** 

DigtaSoft displays the dictation time in the Windows task bar. Now the minutes and seconds indicator runs forward or backward during playback, depending on whether "Current Time" or "Remain Time" is set in the player.

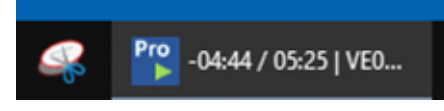

In the Windows task bar settings "Group taskbar buttons", labels must be not hidden.

**Compatibility with Windows Server 2016 and 2019** 

Login and Logout of DigtaSoft Pro on server-based systems was always without any problems. But in Windows Server 2016 and 2019, "Reconnect after disconnect" of an ICA and RDP session (ReConnect after DisConnect) did not always work reliably. This functionality is now ensured.

# Enhancements and adaptations in version 7.1 (7.1.2019.1208)

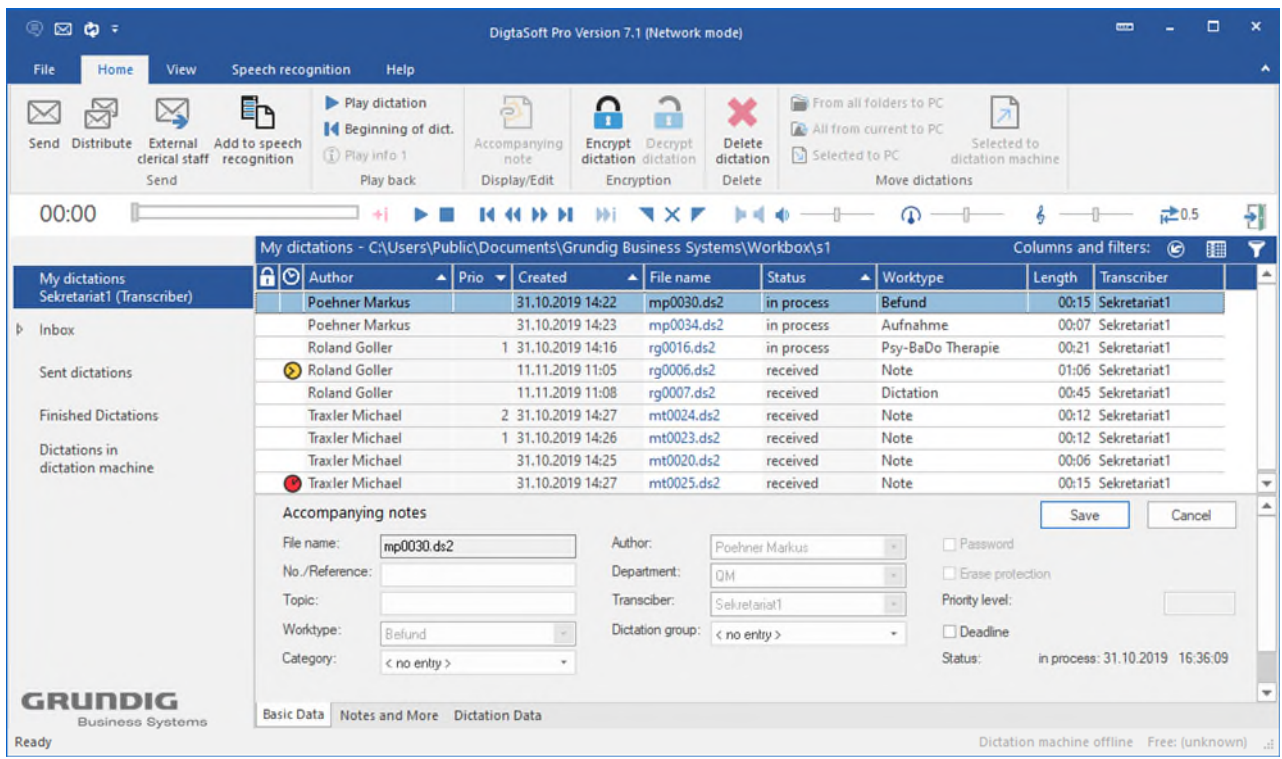

**Login with password only** 

In order to log in DigtaSoft the user has to enter his identification (login name). From version 7.1 Digtasoft is additionally secured by a password, which is stored in encrypted form. Even a system administrator can only delete the password but not read it. When logging in for the first time after the update, every user has to create a password. After the log in the user has to enter a new password by clicking on "File  $\rightarrow$  Change Password". The system administrator can configure that the windows login name and the password always apply.

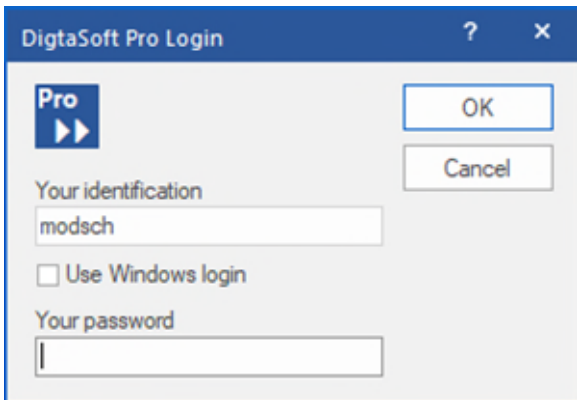

## **Sorting dictations**

The order of dictations can be changed in the dictation display window. You can sort dictations individually in ascending or descending order by clicking the buttons in the header (e.g. Prio, Length). The sorting sequence is being displayed.

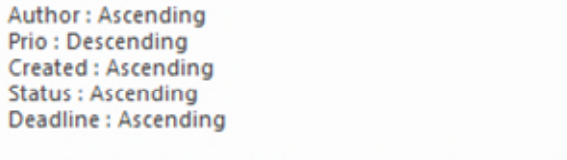

Move (drag & drop) columns to change sorting priority

The sort order can be set individually (equally valid for all folders). The sequence of columns and the column width can be adjusted through moving the mouse. The sorting within the columns is linked to all columns on the left side.

## **Example:**

The transcriber wants to sort the dictates according to the author names. The most urgent dictations should be at the top of the list for each author. The other dictations should be listed in descending order according to the age.

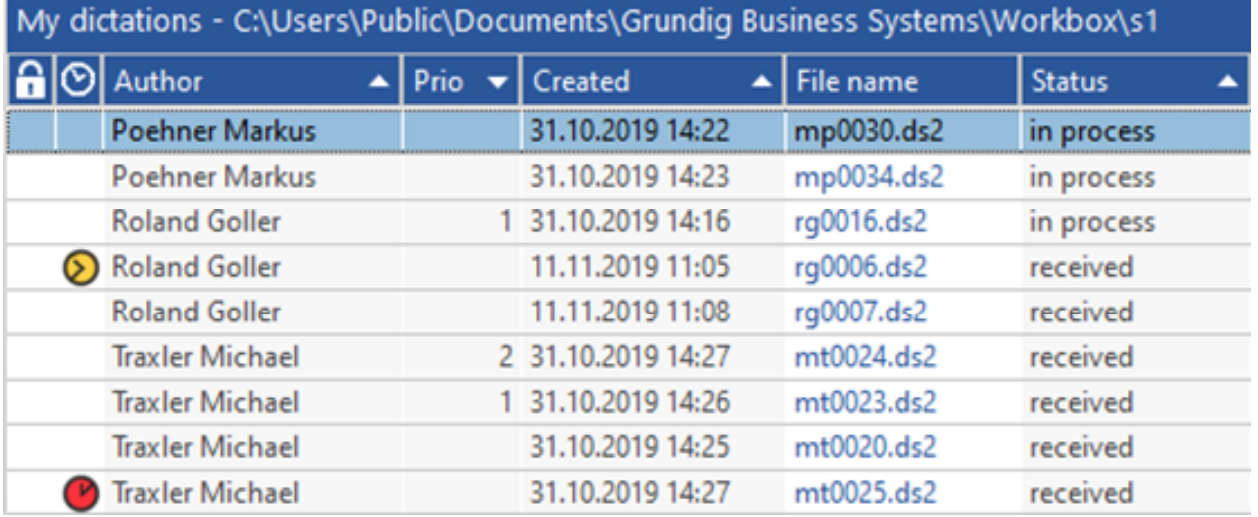

## **Please Note:**

By activating the function "Save individual sorting" through clicking on "File  $\rightarrow$  Options  $\rightarrow$  General Settings", all the changes you have made will be retained when restarting the computer.

**"Encryption" column** 

You can protect dictations from unauthorized access by encrypting them. Encrypted dictations can be recognized by the lock symbol  $\bigcap$  in the first column of the dictation display window. If the dictation is open for recording or playback, the lock is also unlocked  $\alpha$ .

## **Distinctive symbol for "Close dictation"**

The symbols with the X for closing a dictation and the one for closing DigtaSoft were often confused.

By clicking the open door you are leaving the player/recorder and the dictation will be closed. The DigtaSoft application is fully closed by clicking the typical Windows close button auf X.

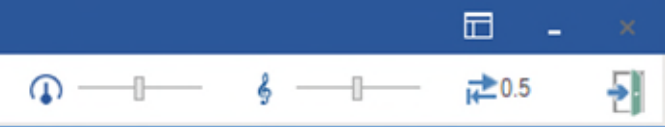

### **Recording level indicator**

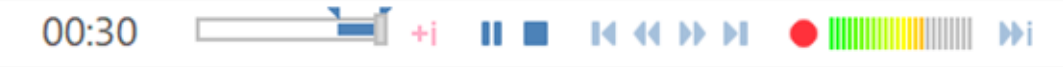

During the recording process, the recording level is displayed at the position of the recording mode (Overwrite/Insert).

### **Minimizing and enlargíng the graphical depiction of DigtaSoft**

The symbols for maximizing, minimizing and reducing DigtaSoft's display can be found in the upper right corner next to the symbols:

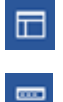

Show entire work area

Show player/recorder only

Is only the narrow band of the player being displayed, there is plenty of space on the screen for other applications, for instance Microsoft Word.

#### **Accompanying notes at the beginning/end of a dictation**

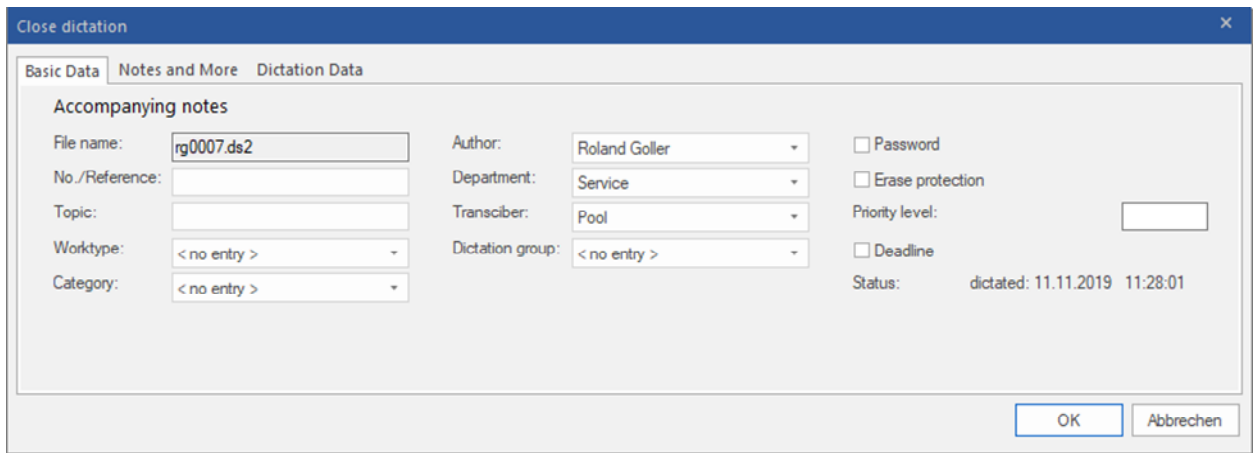

If the dictation accompanying note is set at the start or end of the dictation, it will correspond to the clear design on the start screen.

#### **"Speechrecognition" function in DssMover, version 6.7**

The portable dictation machine Digta 7, version A (since July 2017) the function "Speech recognition" can be found. Up to now the Digta 7 first generation are often used.

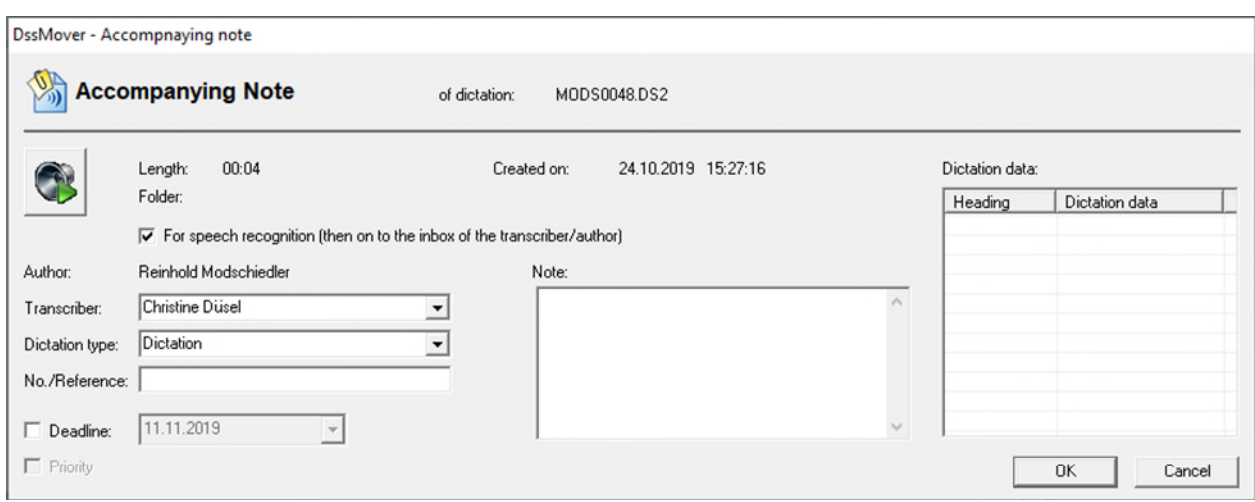

The DssMover could previously only be configured so that all dictations were passed into speech recognition. But not all dictations are suitable for speech recognition. This is why, when the accompanying note is displayed during the dictation transfer, we have now the possiblity to select the function "For speech recognition". The dictation is then transferred to DigtaSoft Voice by the Central Voice Transcriber and the result is stored in the inbox of it. If no transcriber is specified in the dictation, the author will retrieve the recognized text file.

## Bug fixes & improvements in version 7.1

#### **Display in all screen resolutions**

On some screens, mostly high-resolution ones such as Microsoft Surface laptops, not all DigtaSoft7 windows were displayed in the correct size. Even using two screens (or beamers) with different resolutions resulted in incomplete displays. These problems have now been solved.

#### **Saving settings**

Some configurations were reseted when closing DigtaSoft 7.0. Therefore the settings are now retained for the next start:

- o conditions for automatic deletion
- o additionally activated inboxes
- o customization of the quick access bar

#### **Differentiation between inboxes / email**

Both inboxes and email addresses can be created for users in the DigtaSoft network. Each user will then appear twice in the recipient list to send a dictation and will be identified by different icons.

- Inbox in DigtaSoft network
- Email address

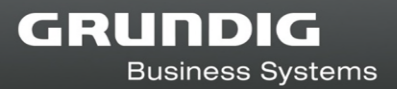

# **DigtaSoft Version 7.0**

# New user interface for version 7.0 and higher

DigtaSoft has been equipped with a completely new graphics library, which enables a new user interface (GUI). The targets for version 7 were:

- Maintain the proven workflow, familiar to users, as far as possible.
- Adjust the software according to current Office programmes.
- Guarantee the wide range of functions of the previous DigtaSoft and the extremely flexible use in a wide variety of IT environments

### **The advantages of DigtaSoft 7 at a glance**

- New user interface with office-like (ribbon) appearance
- Short familiarisation period thanks to interface, well-known from current Office products
- DigtaSoft player and recorder in a revised, space-saving design
- Maintain DigtaSoft's long proven and stable workflow engine
- Full functionality of the existing DigtaSoft Series
- Dictation workflow consistent with previous versions
- Mixed use of DigtaSoft 7.x and DigtaSoft 6.x in a workflow environment possible (due to system requirements, one version must be used in WTS environments.)
- Fully compatible with other current DigtaSoft Series products (DSCC, CVT, CDC, HL7- Service, DssMover, etc.)
- Major upgrade to DigtaSoft V7.x free of charge for all DigtaSoft service contract customers

# Further improvements and adaptations in version 7.0

#### **Speech recognition**

- o Earlier problems could occur during speech recognition of very short dictations (< 25 words) with the CVT. A checking routine was inserted, which now prevents malfunctions.
- o The correction of speech recognised texts can be done very comfortably in the DigtaSoft editor. Several improvements for editing dictations have been implemented .
- o In order to convert text files in the best possible way, the corresponding conversion routines have been revised.

#### **Dictation import from mobile dictation devices**

- o DigtaSoft Pro now also enables the direct "distributed sending" of mobile devices under WTS and Citrix, i.e. the automatic distribution of dictations to different recipients according to the dictation-specific selection in the Digta dictation machines.
- o The DssMover can also be used in server mode, e.g. when using the Digta WLAN adapter. Stability measures were carried out.
- o A TCP-IP connection to the Digta W/LAN adapter can now also be used for firmware updates of the dictation machines.
- o Improved mobile dictation recognition in Citrix and WTS environments.
- o The import of XML accompanying labels was checked and adapted, for example with regard to the use of special characters.
- o Dictation import for newer Olympus dictation machines has been improved. DigtaSoft now also supports devices with internal and external memory.

Copyright © 2021 Grundig Business Systems GmbH All information is subject to change without notice. Errors excepted.

#### **Grundig Business Systems GmbH**

Weiherstraße 10 95448 Bayreuth Germany

**[www.grundig-gbs.com](http://www.grundig-gbs.com/)**